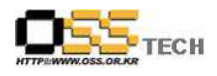

# 솔루션 상호운용성 인증 지원 [소프트포럼 XecureXML 솔루션호환성검토]

## 한국소프트웨어진흥원 공개SW기술지원센터

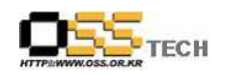

## <Revision 정보>

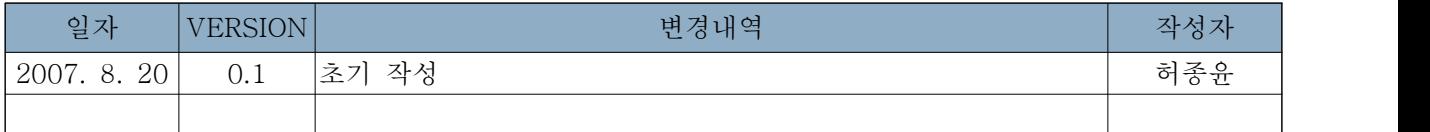

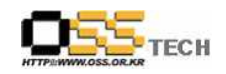

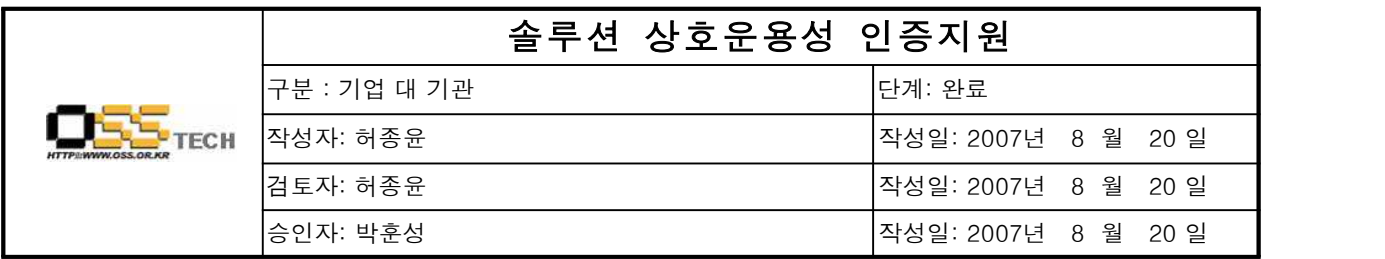

### 1. 인증지원 기관 정보

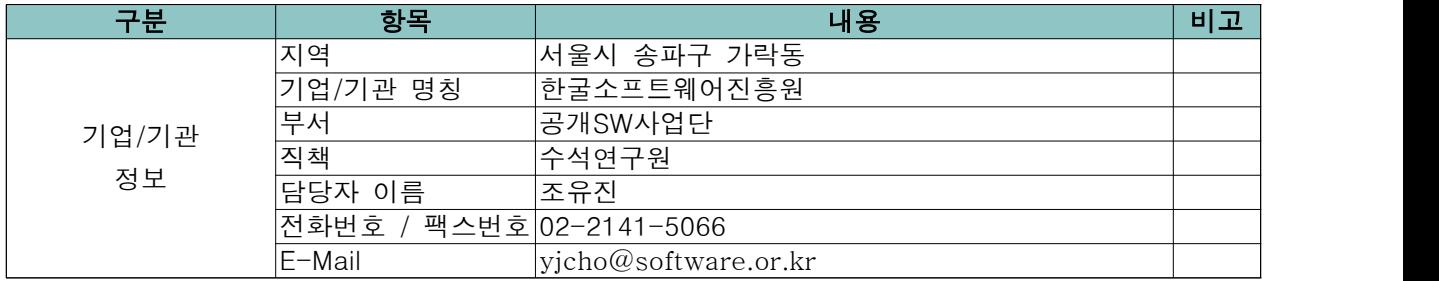

#### 2. 인증 지원 사항

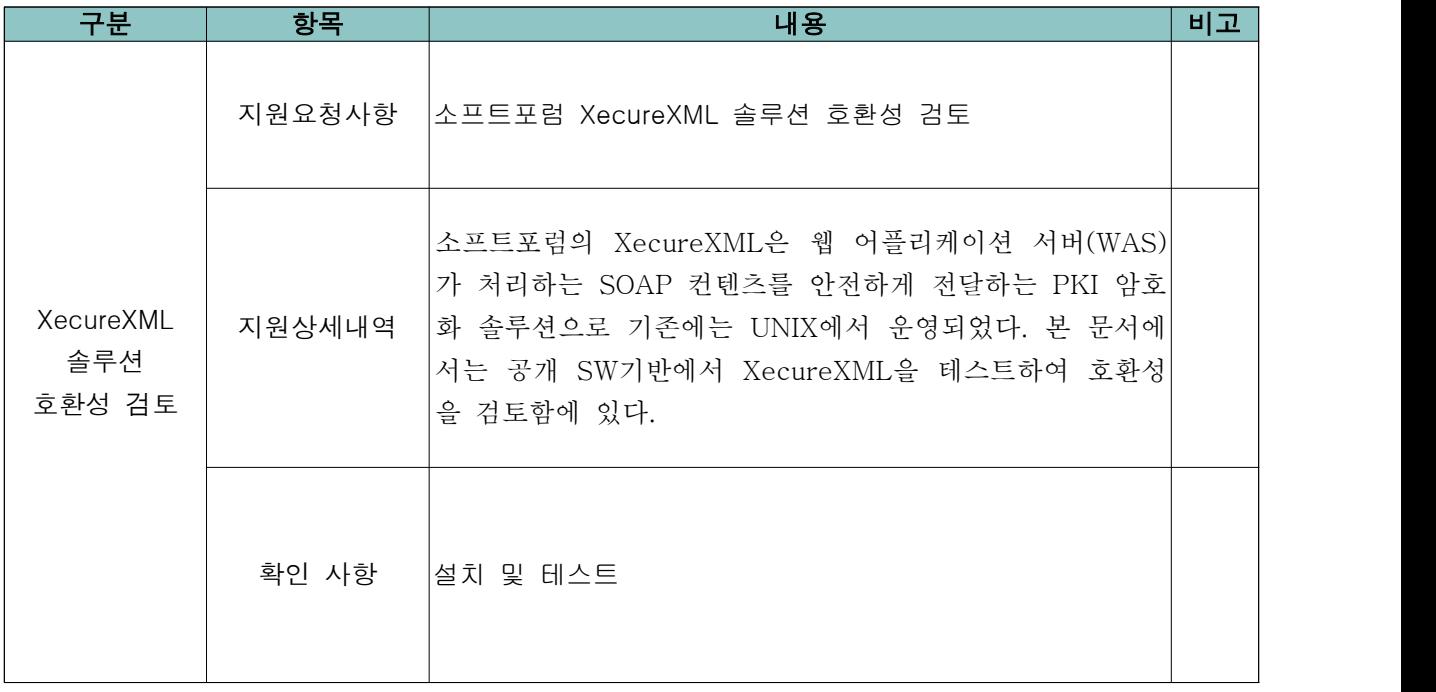

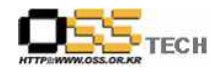

3. XecureXML의 기능과 구조

1) 기능

2) 구성도

XecureXML은 WAS의 설정 변경 없이 핸들러 등록과정만으로 WAS가 처리하는 SOAP 컨텐츠에 대한 전자서명, 암호화 적용이 가능한 솔루션이다. 또한, NPKI/GPKI 모두를 지원하며 W3C의 SOAP 보안 표준(WSS)을 준수하며 MIME 형식으로 전송되는 첨부파일이 포함되는 SOAP 메시지에도 보안 적용이 지원된다. 사용자는 옵션 설정을 통해 보안을 적용할 SOAP 문서의 범위와 보안 강도를 지정할 수 있다.

- XecureXML은 W3C에서 제정한 SOAP 보안에 따른 전자서명을 수행한다. 문서 내 전자서명 적용 범위, 사용할 인증서는 사용자가 옵션으로 지정할 수 있다.
- W3C에서 제정한 SOAP 보안에 따른 암호화를 수행한다. 문서 내 암호화 적용 범위와 인증서를 설정할 수 있다.

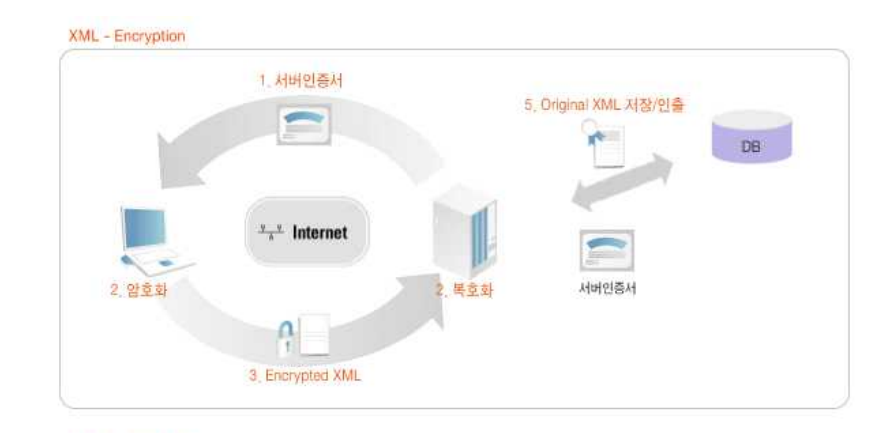

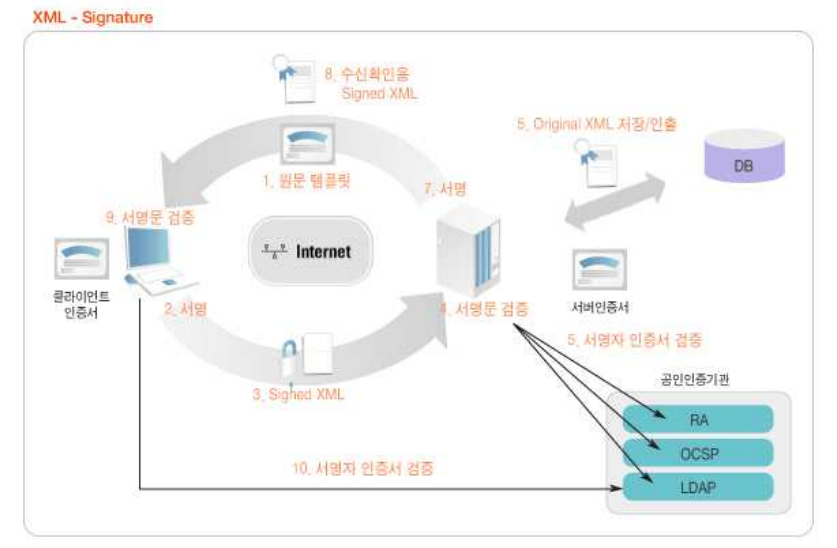

그림 1. XecureXML 구조도

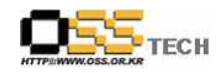

4. XecureXML 테스트

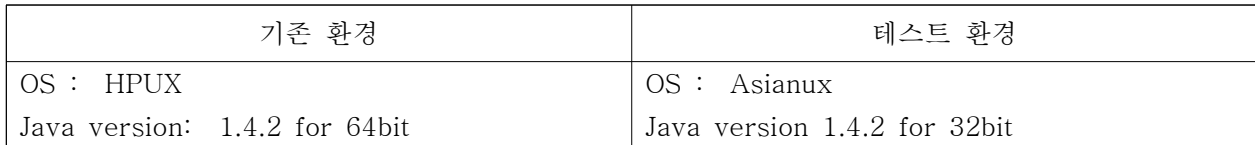

1) XecureWSS 설치.

/root/softforum에 설치 /root/softforum/certstore 인증서 저장소

/root/softforum/XecureWSS XecureWSS제품 디렉토리

/root/softforum/XecureWSS/test/c 테스트 클라이언트 모듈 컴파일 명령

/root/softforum/XecureWSS/test/r 테스트 클라이언트 모듈 실행 명령

/opt/bea/weblogic81/samples/domains/examples/start.sh 웹로직 테스트 서버 기동 명령 /opt/bea/weblogic81/samples/server/examples/src/examples/webservices/handler/log 서버용 테 스트 서비스 모듈 소스 /opt/bea/weblogic81/samples/server/examples/src/examples/webservices/handler/log/ant clean all 서버용 테스트 모듈 빌드 /opt/bea/weblogic81/samples/server/examples/src/examples/webservices/handler/log/web-servi ces.xml 서비스 모듈 Handler descriptor /opt/bea/weblogic81/samples/server/examples/src/examples/webservices/handler/log/EchoString .java 복호용 인증서 등록 루틴 추가

2) 테스트 순서

웹로직 테스트 서버 기동 테스트 클라이언트 모듈 컴파일 테스트 클라이언트 모듈 실행 로그 확인 /root/softforum/XecureWSS/log

- 4. 테스트 결과 테스트 결과 기존의 사용환경인 UNIX환경과 동일한 결과를 보였다.
- 5.참고문헌

소프트포럼 : http://www.softforum.co.kr/